## **Tranxfer** Enviar archivos, Recibir archivos, Tranxfer link

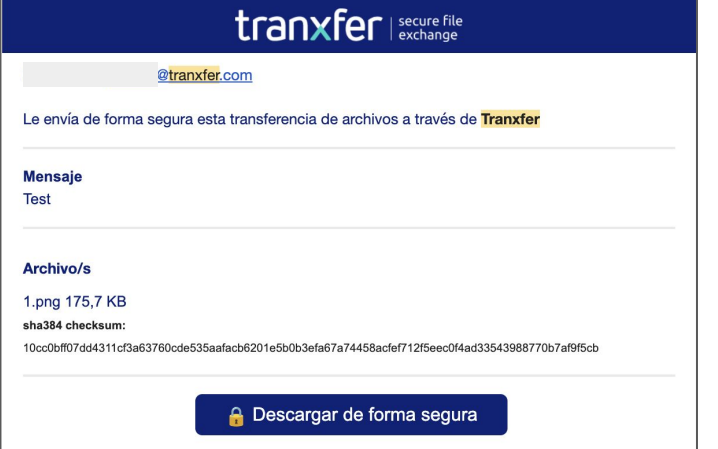

Automáticamente, el receptor va a recibir otro correo electrónico con un código de seis dígitos. Este código se tendrá que poner en el pop up de la consola de Tranxfer y se accederá a la transferencia.

Para acabar, dentro de la transferencia se podrá ver el mensaje, y sus archivos. Estos tendrán la opción de visualizar, y de descargar (siempre y cuando el destinatario habilite esta última función)

## ¿He recibido una transferencia de Tranxfer, cómo accedo a los archivos?

Al recibir una transferencia de archivos por Tranxfer, el receptor va a recibir una notificación en su bandeja de entrada del correo electrónico de Tranxfer. Sólo se tendrá que abrir y pulsar sobre "Descargar de forma segura"

Hecho esto, se redirigirá a la consola de Tranxfer donde se solicitará un código de validación de usuario

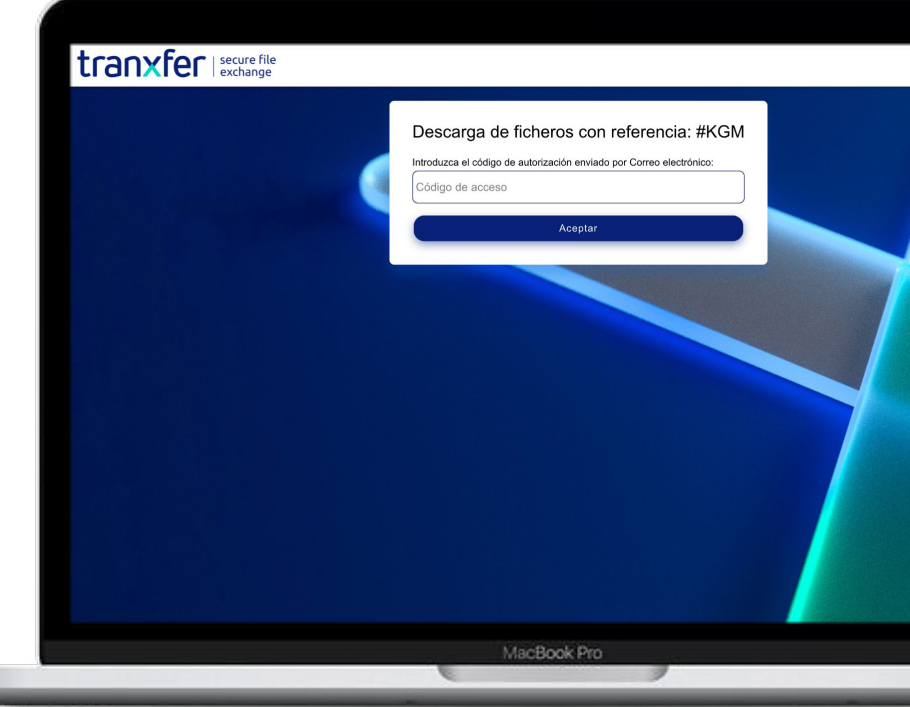

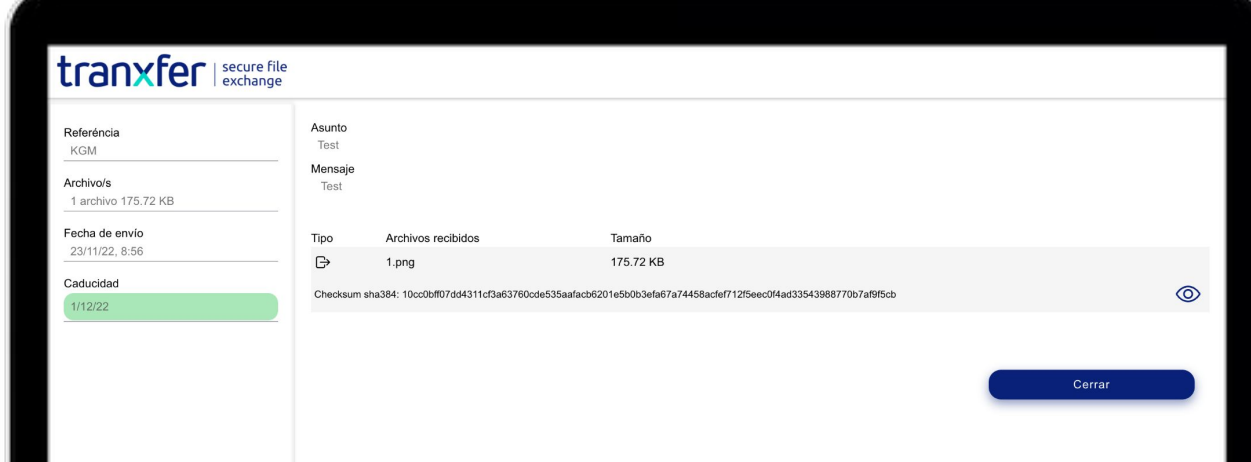